(Nintendo<sup>\*</sup>)

MAA-CTR-AMQP-EAP GUÍA RÁPIDA DE PROGRAMAS DE NINTENDO 3DS DISNEY MAGICAL WORLD™ **ESPAÑOL** 

**JENEY** 

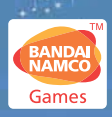

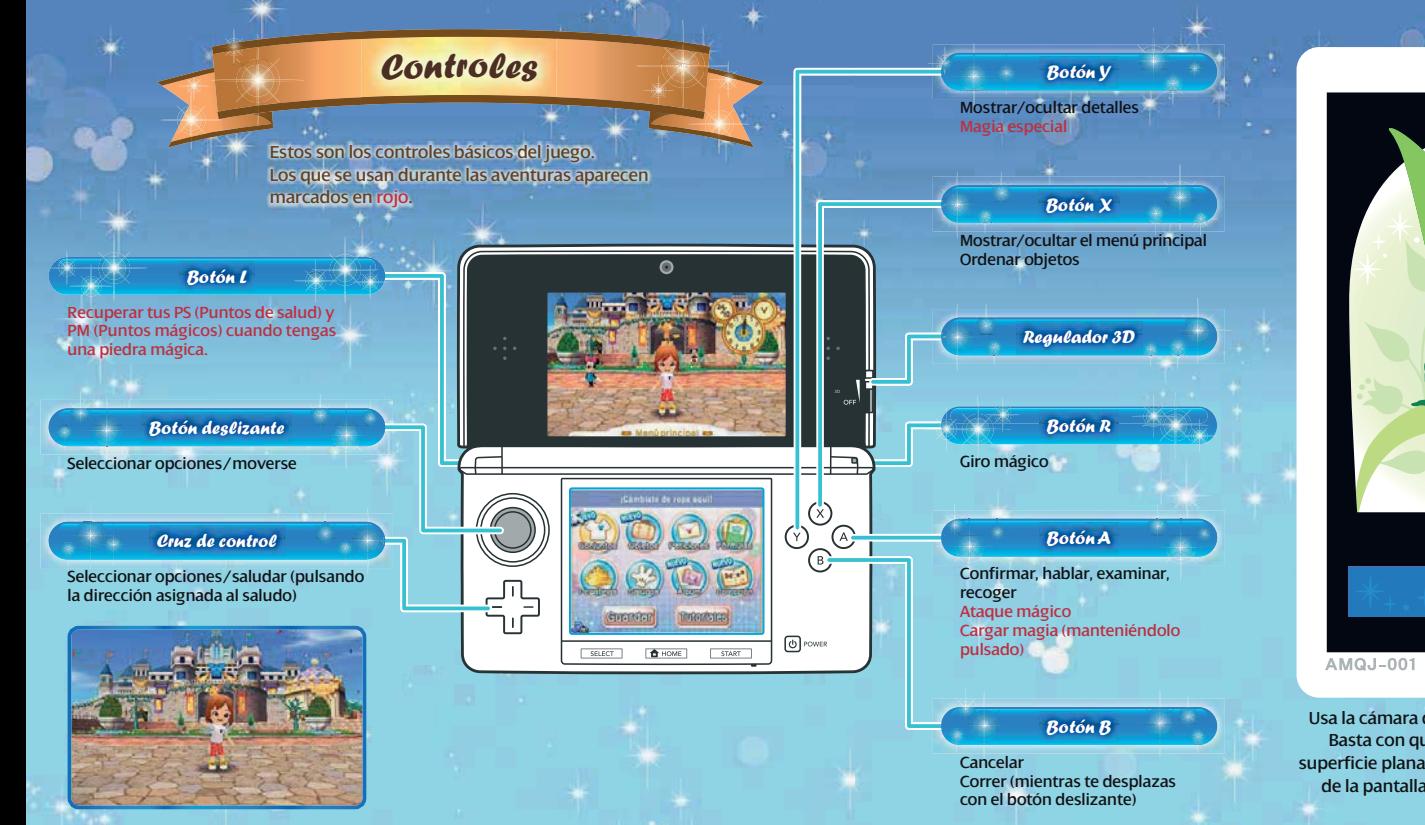

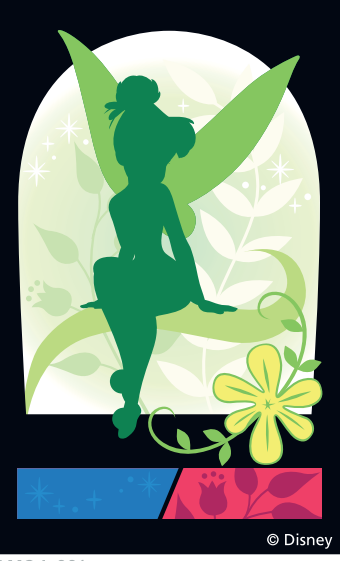

Usa la cámara de la consola para leer tarjetas RA. Basta con que coloques la tarjeta RA en una superficie plana y selecciones la opción RA MÁGICA de la pantalla del título. ¡Venga, prueba con la tarjeta de arriba!

# Lo<sup>s</sup> lugare<sup>s</sup> <sup>q</sup>u<sup>e</sup> ha<sup>y</sup>

# Villacastillo

En Villacastillo se encuentran todos los edificios que mostramos a continuación. En este pueblo, están también las puertas de acceso a los todos los mundos que hay en el juego, incluidos los mundos de Cenicienta, del Bosque de los Cien Acres, de Alicia y de Aladdín.

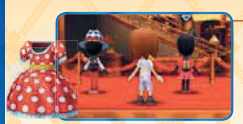

### McPato

En esta tienda tan chic, el Tío Gilito vende ropa y objetos varios.

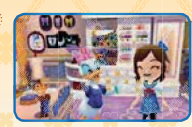

Daisy confeccionará elegantes prendas nuevas para ti con los elementos que le lleves.

La tienda

En esta misteriosa torre, podrás adquirir varitas mágicas para utilizarlas en tus aventuras.

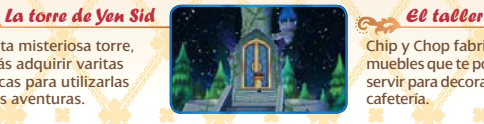

Chip y Chop fabrican muebles que te podrán servir para decorar tu cafetería.

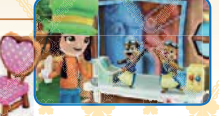

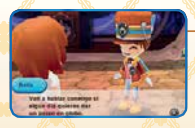

Descarga objetos y juega con otras personas a través de la comunicación inalámbrica.

Los paseos en globo

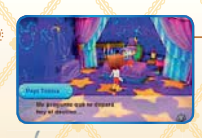

#### La tienda de las maravillas

¡Aquí podrás obtener todo tipo de objetos mágicos con los que obtendrás efectos increíbles! Además, podrás añadirlos a tus conjuntos.

Dirigir tu propia cafetería

Si avanzas lo suficiente en el juego, ¡podrás dirigir tu propia cafetería!

tu Q

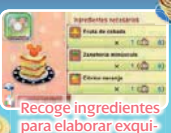

sitos platos.

cafetería

maravillosos objetos inspirados en el mundo de Disney.

¡Organiza una fiesta e invita

a tus amigos!

ာ.

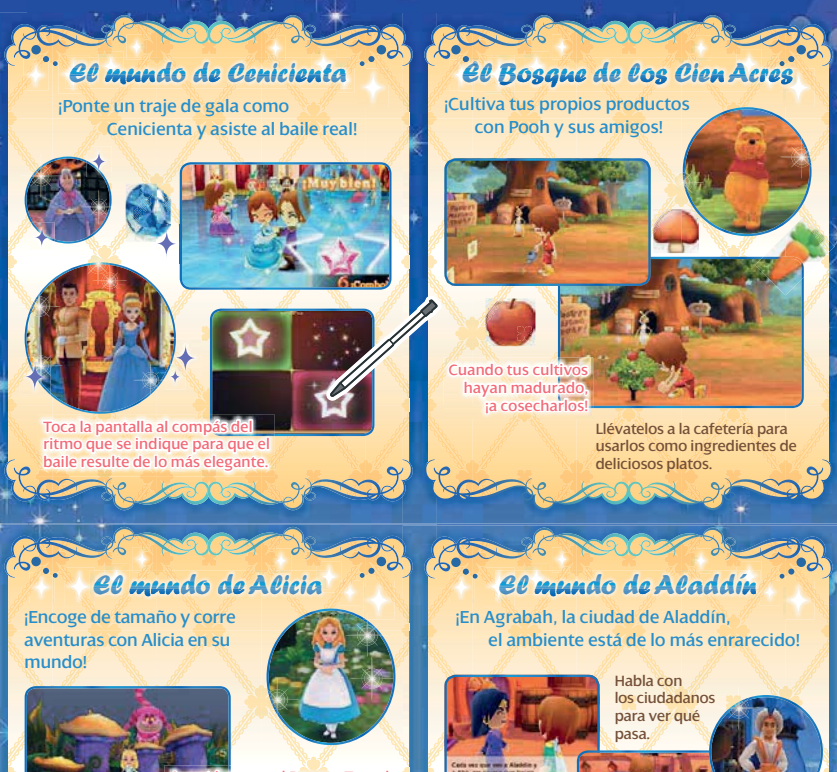

Una vez resuelvas el conflicto, Agrabah crecerá más aún.

¡Vuela en alfombra mágica para resolver el misterio!

entúrate en el Bosque Turgal y en el Laberinto de la Reina de Corazones.

**¡Igual hasta encuentras una fórmula de té para tu cafetería!**

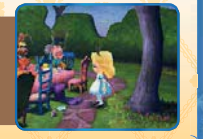

# Comunicació<sup>n</sup> inalámbric<sup>a</sup>

A medida que avances en el juego, podrás jugar con otros jugadores y descargar objetos. Habla con la piloto del globo para acceder al menú de comunicación inalámbrica.

Nota: Para obtener más información sobre la comunicación inalámbrica, consulta el manual electrónico del juego.

## Jugar con amigos que están cerca de ti $\phi$ uego local) $\mathbb{N}_{\geqslant 0}$

A través del juego local, un jugador podrá visitar la cafetería del otro y viceversa. Pueden participar hasta dos jugadores. Cada jugador debe disponer de una copia de este programa.

### **Instrucciones para el juego local**  $\boxtimes$

El anfitrión debe selecciona INVITAR; y el invitado, VISITAR. Para que se inicie la conexión, ambos jugadores deberán seleccionar el mismo número.

# Contenido adicional (a través de internet)

Conéctate a internet para descargar todo tipo de objetos especiales tales como conjuntos, muebles y varitas. Selecciona lo que quieras descargar de la lista de objetos disponibles.

Nota: Para acceder a cierto contenido adicional, deberás comprarlo con dinero real. Para obtener más información acerca de la compra de objetos, consulta el manual electrónico del juego.

Para obtener información acerca de cómo conectar tu consola a internet, consulta el manual de instrucciones de la consola.

### **Contiguración**

Aquí podrás configurar los ajustes de StreetPass™ y SpotPass™. Del mismo modo, podrás definir el comentario y saludo que se usará durante la comunicación inalámbrica.

# StreetPass<sup>(1)</sup>)

Si tienes activada la función de StreetPass y te cruzas con otro jugador que también la tenga activada en su consola Nintendo 3DS™, el personaje del otro jugador visitará tu pueblo. Para activar StreetPass, selecciona CONFIGURACIÓN en el menú de comunicación inalámbrica y, a continuación, STREETPASS. Para desactivar StreetPass, accede a la configuración de la consola, selecciona GESTIÓN DE DATOS y luego elige GESTIÓN DE STREETPASS. A continuación, toca el icono de este programa y, por último, toca DESACTIVAR STREETPASS.

# SpotPass<sup>2</sup>

Si tienes activada la función de SpotPass, la consola buscará puntos de acceso inalámbrico LAN para conectarse a internet mediante Wi-Fi y poder recibir notificaciones de manera automática, tanto si estás jugando como si la consola está en modo de espera. Para activar SpotPass, accede a la configuración de la consola y selecciona CONFIGURACIÓN DE INTERNET y luego elige SPOTPASS. (También puedes acceder a los ajustes de SpotPass desde la pantalla del título.)

Nota: Puedes restringir la comunicación en línea con otros usuarios y la funcionalidad de StreetPass mediante el control parental. Para obtener más información, consulta el manual de instrucciones de la consola.

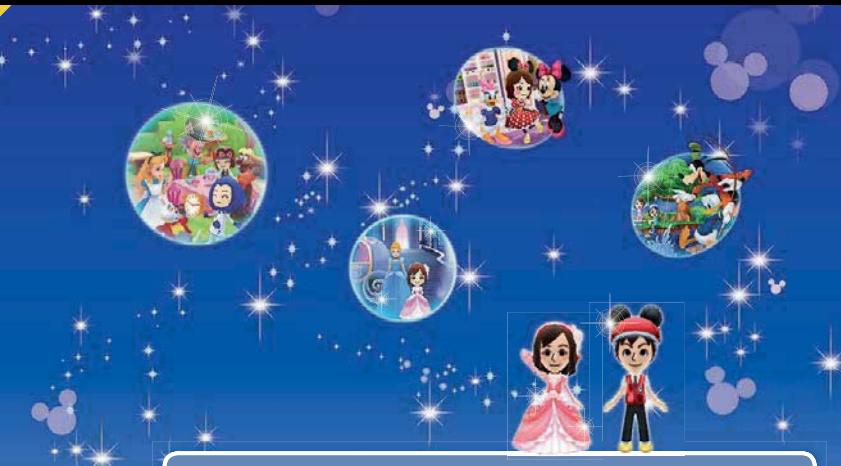

### Manual electrónico

Selecciona el icono de este programa en el menú HOME y toca MANUAL para acceder al manual electrónico. Lee su contenido con detenimiento para usar correctamente el programa.

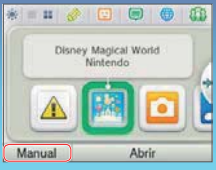

Este título se acompaña de un manual electrónico para reducir el gasto de papel en el embalaje. Para obtener ayuda, consulta el manual electrónico, el manual de instrucciones de la consola o el sitio web de Nintendo. El manual electrónico está disponible en PDF en el sitio web de Nintendo.

**IMPORTANTE:** Lee atentamente la hoja de información importante.

#### © Disney

N  $\overline{N}$ 8081Q

> Trademarks are property of their respective owners. Nintendo 3DS is a trademark of Nintendo.

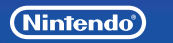

GUIA DE UTILIZAÇÃO RÁPIDA PARA APLICAÇÕES NINTENDO 3DS DISNEY MAGICAL WORLD™ PORTUGUÊS

៲៝ៜ៷*ឨ* 

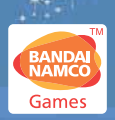

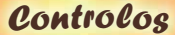

Estes são os controlos principais do jogo. Os controlos utilizados no Modo Aventura são apresentados a vermelho.

Botão L

Se tiveres uma Magic Stone (pedra mágica), poderás restaurar os teus HP (pontos de vida) e MP (pontos de magia).

### Botão Deslizante

Navegar pelos menus/mover personagem

### Botão Direcional

Navegar pelos menus/cumprimentar (premir na direção correta)

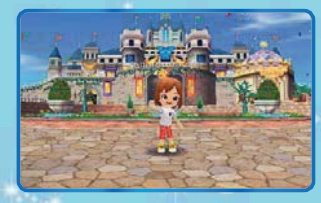

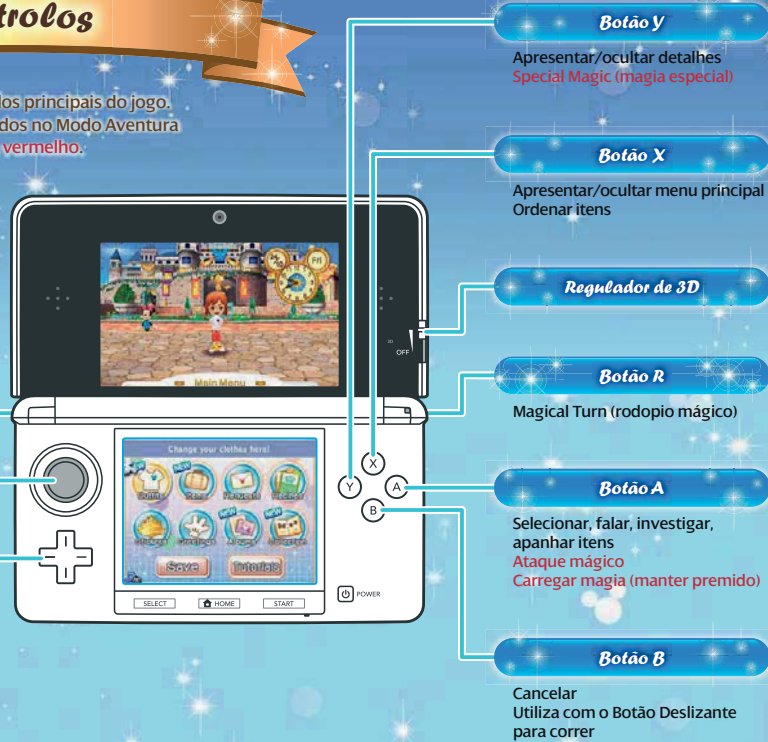

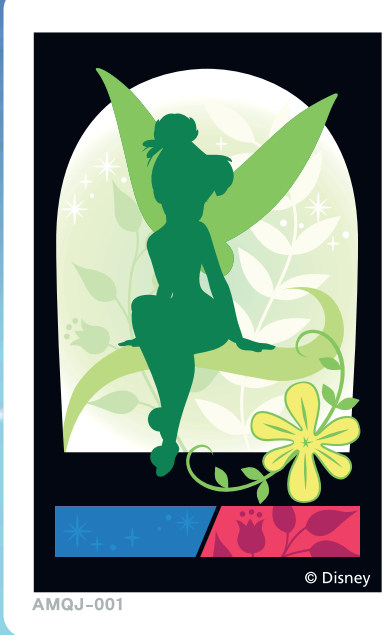

Utiliza a câmara da consola para ler Cartões RA. Coloca o Cartão RA numa superfície plana e seleciona MAGICAL AR (RA mágico) no ecrã de título. Podes utilizar o cartão apresentado acima para experimentar!

# Gui<sup>a</sup> d<sup>o</sup><sup>s</sup> <sup>L</sup>ocai<sup>s</sup>

Castleton

Poderás encontrar todos os seguintes edifícios em Castleton. Os portões dos vários mundos, tais como o Cinderella's World (mundo da Cinderella), o Hundred Acre Wood (bosque dos cem acres), o Alice's World (mundo da Alice) e o Aladdin's World (mundo do Aladino), também se encontram aqui.

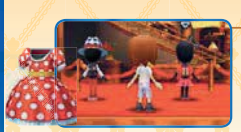

McDuck's (loja do Tio Patinhas)

O Scrooge McDuck (Tio Patinhas) vende roupas e itens nesta loja chique.

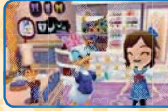

#### **The Workshop** (oficina)

Os Chip 'n' Dale (Tico e Teco) constroem mobiliário que podes utilizar para decorar

A Daisy (Margarida) e vistosas a partir dos pedaços que

**Boutique** 

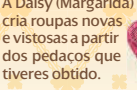

Yen Sid's Tower (torre do Yen Sid)

Compra varinhas mágicas nesta torre misteriosa e utiliza-as em várias aventuras.

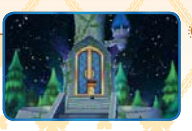

#### Balloonist (senhor dos balões)

nicação sem fios.

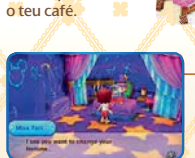

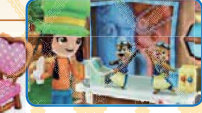

#### Shop of Wonder (loja das maravilhas)

Recolhe todo o tipo de itens mágicos (com efeitos fantásticos!) para adicionares aos teus conjuntos de roupa.

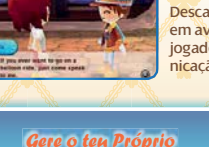

Se progredires bastante no jogo, poderás gerir o teu próprio café.

 $\heartsuit$ 

Café

Descarrega itens e participa em aventuras com outros jogadores através da comu-

> unta ingredientes e prepara comida deliciosa!

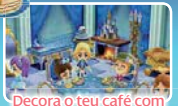

fantásticos itens relacionados com a Disney!

Organiza uma festa e convida os teus amigos!

 $\Omega$ :

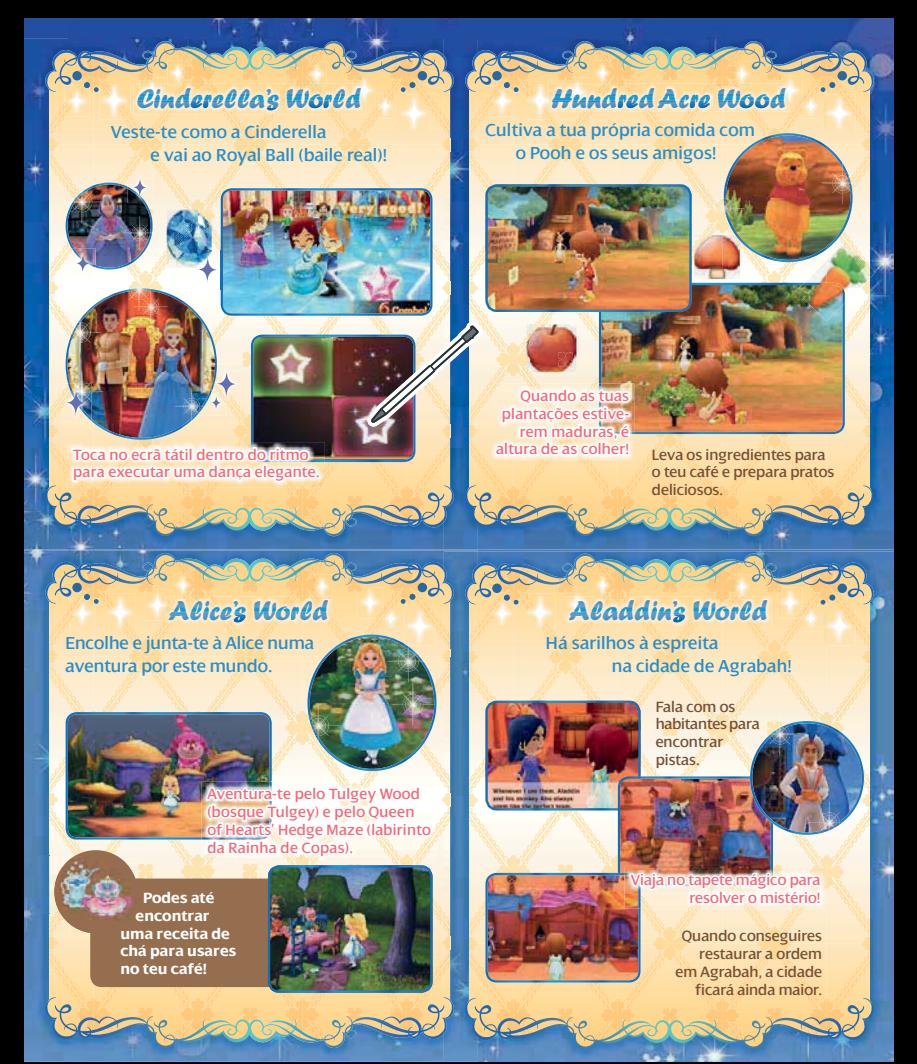

# Mod<sup>o</sup> d<sup>e</sup> <sup>C</sup>omunicaçã<sup>o</sup> <sup>s</sup>e<sup>m</sup> <sup>F</sup>io<sup>s</sup>

À medida que fores continuando a jogar, poderás juntar-te a amigos online e jogar com eles. Para além disso, também poderás descarregar itens. Fala com o Balloonist para acederes ao Wireless Main Menu (menu principal da comunicação sem fios).

Nota: Para mais informações sobre o modo de comunicação sem fios, consulta o manual eletrónico.

Jogar com Amigos por Perto Modo de Jogo Local)  $\mathbb{S}_{\geq 0}$ 

Vai ao café de um amigo ou recebe a visita de um amigo no teu café. Podem participar até 2 jogadores e todos terão de ter uma cópia da aplicação.

## Iniciar o Modo de Jogo Local

O anfitrião seleciona INVITE OVER (convidar) enquanto que o convidado seleciona VISIT (visitar). Se ambos selecionarem o mesmo número, a ligação será iniciada.

### Conteúdos Adicionais (através da Internet)

Estabelece ligação à Internet para descarregar todo o tipo de itens especiais, tais como fatos, mobiliário e varinhas. Seleciona o que pretendes descarregar a partir da lista de itens disponíveis.

Nota: Alguns conteúdos adicionais têm de ser comprados com dinheiro real. Para mais informações sobre como comprar itens, consulta o manual eletrónico.

Para mais informações sobre como ligar a tua consola à Internet, consulta o manual de instruções da mesma.

### Definições

Ajusta aqui as definições do StreetPass™ e do SpotPass™. Podes também definir o teu Comment (comentário) e as Greetings (saudações) que são utilizadas no modo de comunicação sem fios.

# StreetPass (1))

Se encontrares outra consola da família Nintendo 3DS com o StreetPass ativado, receberás na tua cidade a visita da personagem vinda do jogo de outra pessoa. Para ativar o StreetPass, acede ao Wireless Main Menu (menu principal sem fios), seleciona SETTINGS (definições) e toca em STREETPASS. Para desativar o StreetPass, acede às Definições da Consola e escolhe GESTÃO DE DADOS e, depois, GESTÃO DO STREETPASS. Toca no símbolo relativo a esta aplicação e, depois, toca em DESATIVAR STREETPASS.

# SpotPass<sup>2</sup><sub>m</sub>

Se o SpotPass estiver ativado, a consola irá procurar pontos de acesso LAN à Internet através de Wi-Fi e descarregar automaticamente notificações, quer a consola esteja em utilização quer em modo de descanso. Para ativar o SpotPass, acede às Definições da Consola, seleciona DEFINIÇÕES DE INTERNET e toca em SPOTPASS. (Também o poderás fazer a partir do ecrã de título).

Nota: Podes restringir a interação online e /ou o StreetPass através do Controlo Parental. Para mais informações, consulta o manual de instruções da consola.

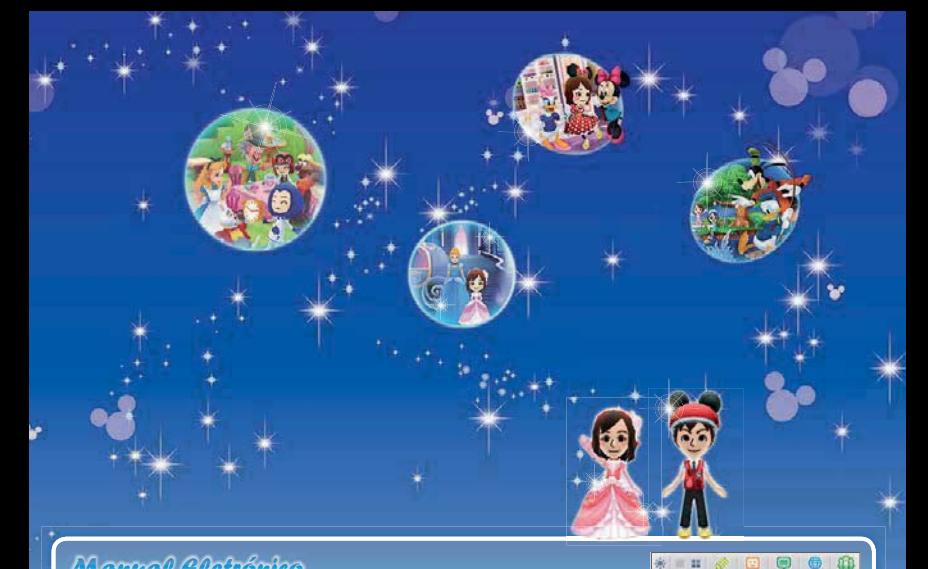

### Manual Eletrónico

Seleciona o símbolo para esta aplicação no Menu HOME e toca em MANUAL para leres o manual eletrónico. Lê este manual com atenção para poderes tirar o máximo partido da tua nova aplicação.

Este título inclui um manual eletrónico para reduzir a quantidade de papel utilizado. Para obteres mais informações, consulta o manual eletrónico, o manual de instruções da tua consola ou a página web da Nintendo. O manual eletrónico está disponível na página web da Nintendo em formato PDF.

dies

Disney Magical World Nintendo

Abrir

Manual

**IMPORTANTE:** Lê o folheto de informações importantes, incluído em separado.